## File Sharing - Zip Files

'Zipping' and 'unzipping' is a file management technique for packaging multiple files and/or folders into a single small bundle. Zipping and unzipping are most often used when you need to email large files, or download multiple files.

A Zip file, or archive file, itself is really just a container. It holds the real files inside it.

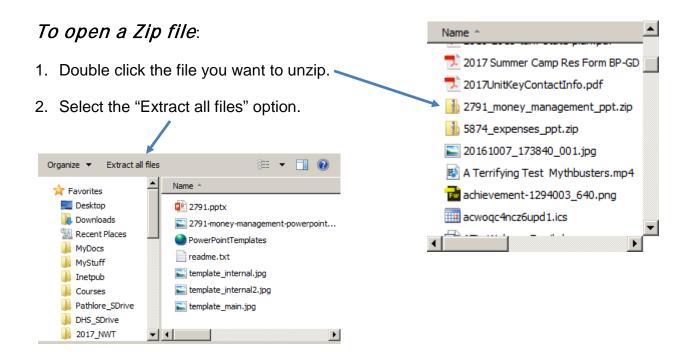

In the dialog box, select where the files will be extracted to.

**NOTE**: By default, files will be extracted to a folder with the same name as the Zip file, and in the same location the Zip file came from.

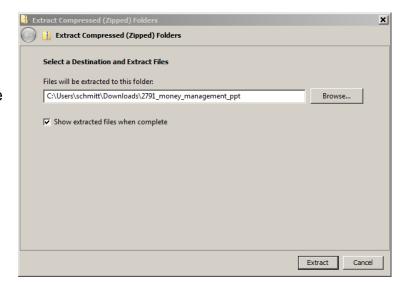

## To create a Zip file:

- 1. Choose the files you want to 'Zip' up. It is helpful to have all the files you want to Zip up located in the same folder.
- 2. Right click your selection and choose "7-Zip" and then "Add to .zip"

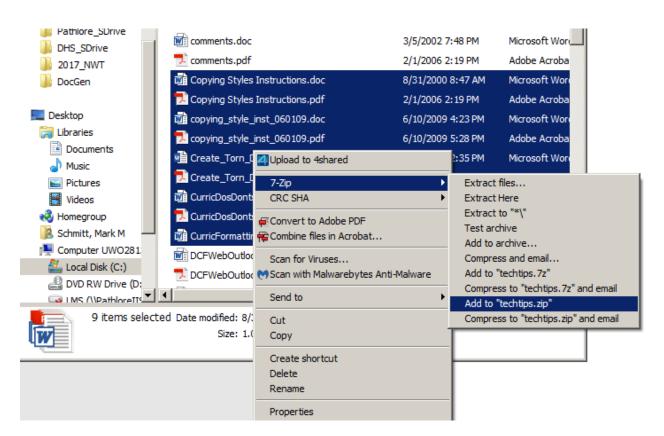

3. The chosen files will be compressed and stored in a ".zip" file located in the same folder the files came from.